# asigra

# Management Console v14.2.0.8 Hotfix Readme

## **1.1 About this hotfix**

The following packages have been distributed with this hotfix and must be installed on a system that is running Asigra Cloud Backup v14.2.

- app\_amc\_14.2\_0\_8\_inst.win
- app\_amc\_14.2 $0$  8 inst.lnx
- app\_amc\_14.2\_0\_8\_inst.mac

## **1.2 Applying this hotfix**

#### **To apply this hotfix automatically:**

- 1. Download the required hotfix file.
- 2. Copy the hotfix file to the DS-System online storage Upgrade folder.

**Note**: When Management Console connects to the DS-System or DS-Client, the upgrade packages will be downloaded to the Management Console installation folder and a notification will be sent.

- 3. On the Management Console toolbar, click **Notifications**.
- 4. In the **Notifications** window, click **Updates**.
- 5. In the **Management Console Updates** window, under **Package Name**, select the package(s) you want to install, and then click **Install**.

#### **To apply this hotfix manually:**

- 1. Download the required hotfix file.
- 2. Copy the hotfix package to the Upgrade cache folder on the Management Console computer. For example:
	- **Windows**: C:\Program Files\CloudBackup\Management Console\Upgrade\_cache
	- **Linux**: /opt/CloudBackup/Management Console/Upgrade\_cache
	- **Mac**: /Library/CloudBackup/Management Console/Upgrade\_cache
- 3. On the Management Console toolbar, click **Notifications**.
- 4. In the **Notifications** window, click **Updates**.
- 5. In the **Management Console Updates** window, under **Package Name**, select the package you want to install, and then click **Install**.

**Important**: You must restart your web browser for the update to take effect.

## **1.3 Issues resolved in this hotfix**

This section lists issues that have been resolved in this hotfix.

**Note**: This hotfix might include additional fixes that are not documented in this Readme.

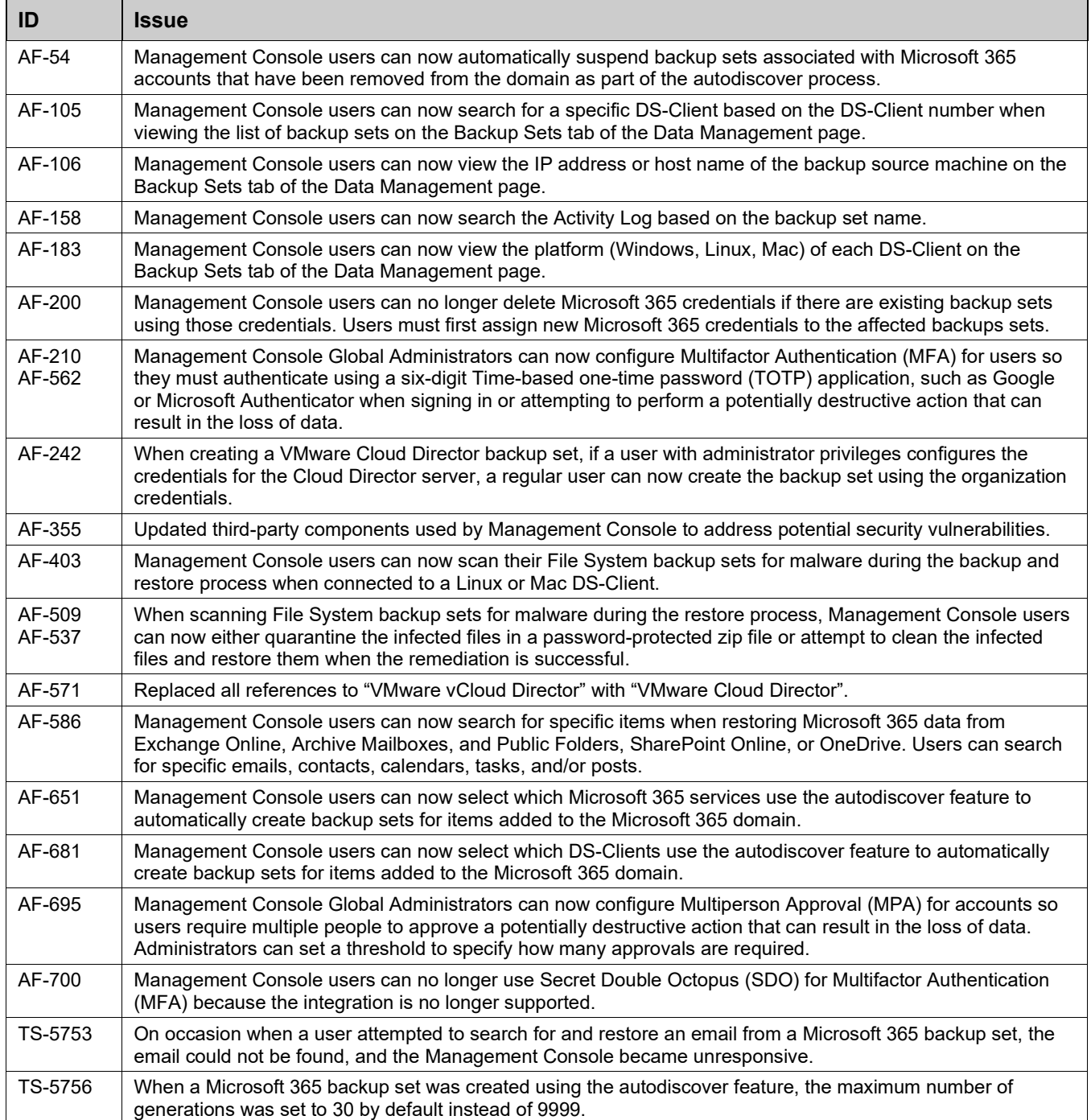

## **1.4 Issues resolved in previous hotfixes**

This hotfix is cumulative and contains the following updates from previous hotfixes:

#### **Hotfix 14.2.0.7**

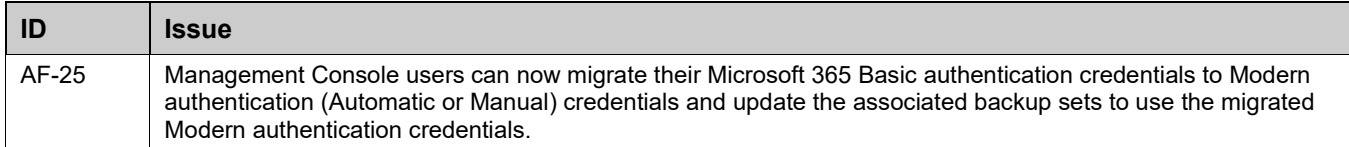

#### **Hotfix 14.2.0.6**

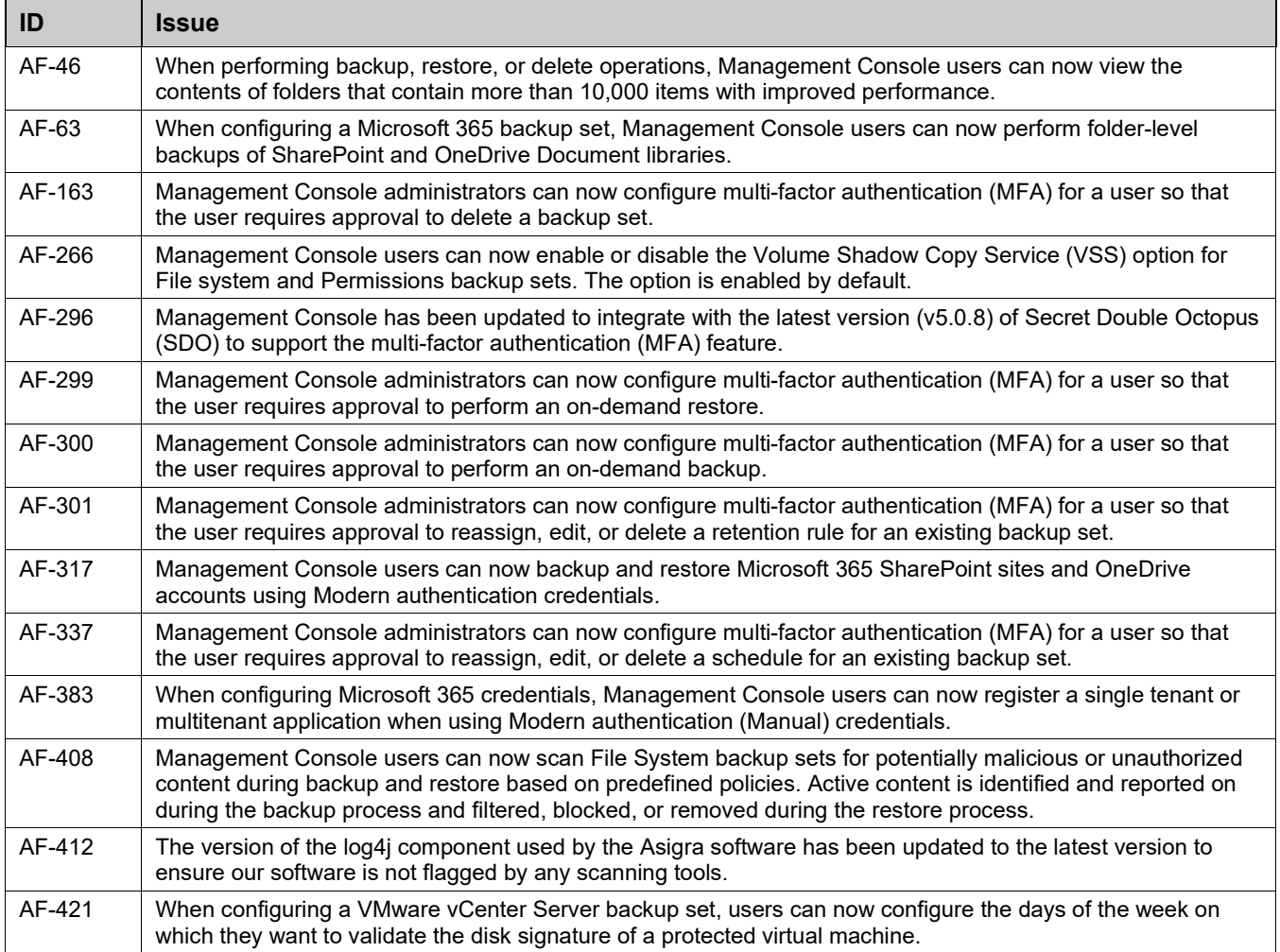

#### **Hotfix 14.2.0.5**

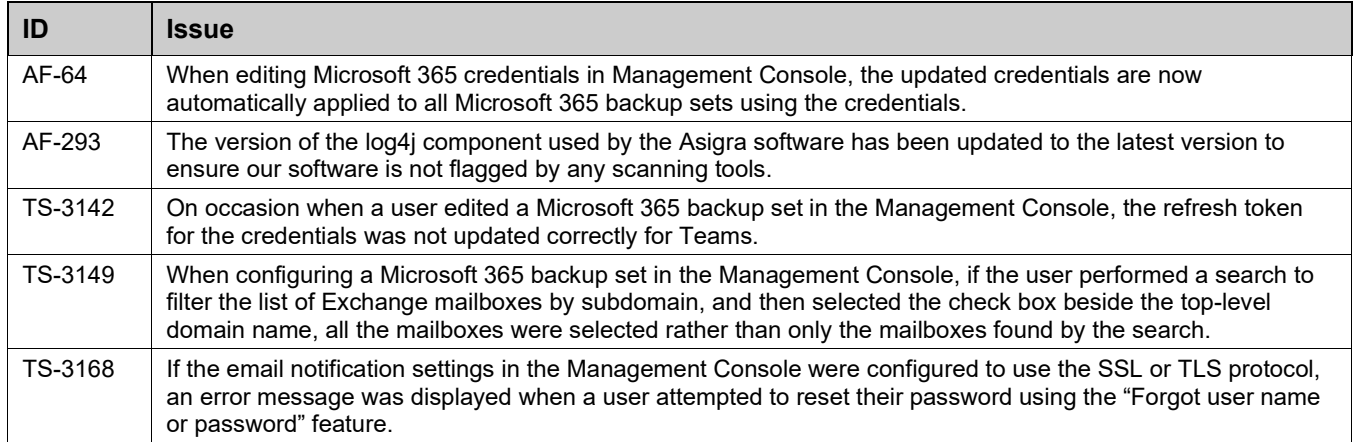

### **Hotfix 14.2.0.4**

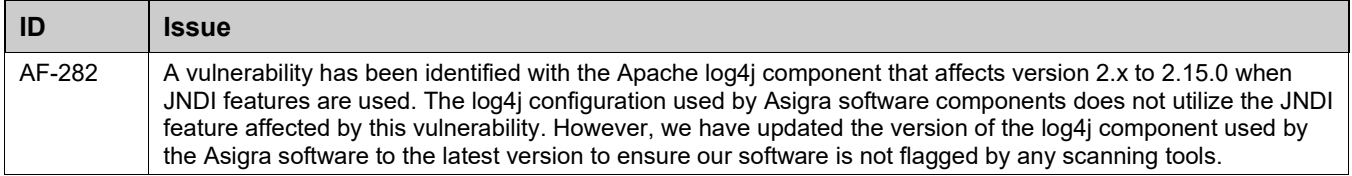

## **Hotfix 14.2.0.3**

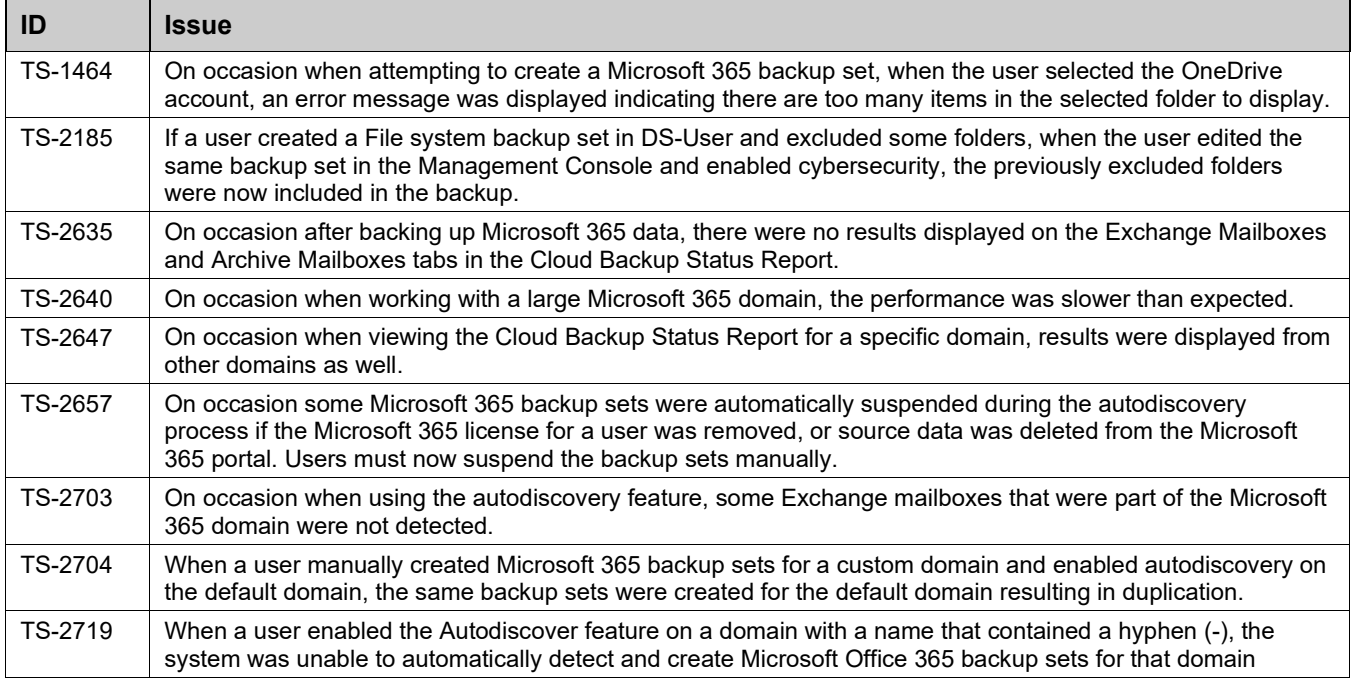

#### **Hotfix 14.2.0.2**

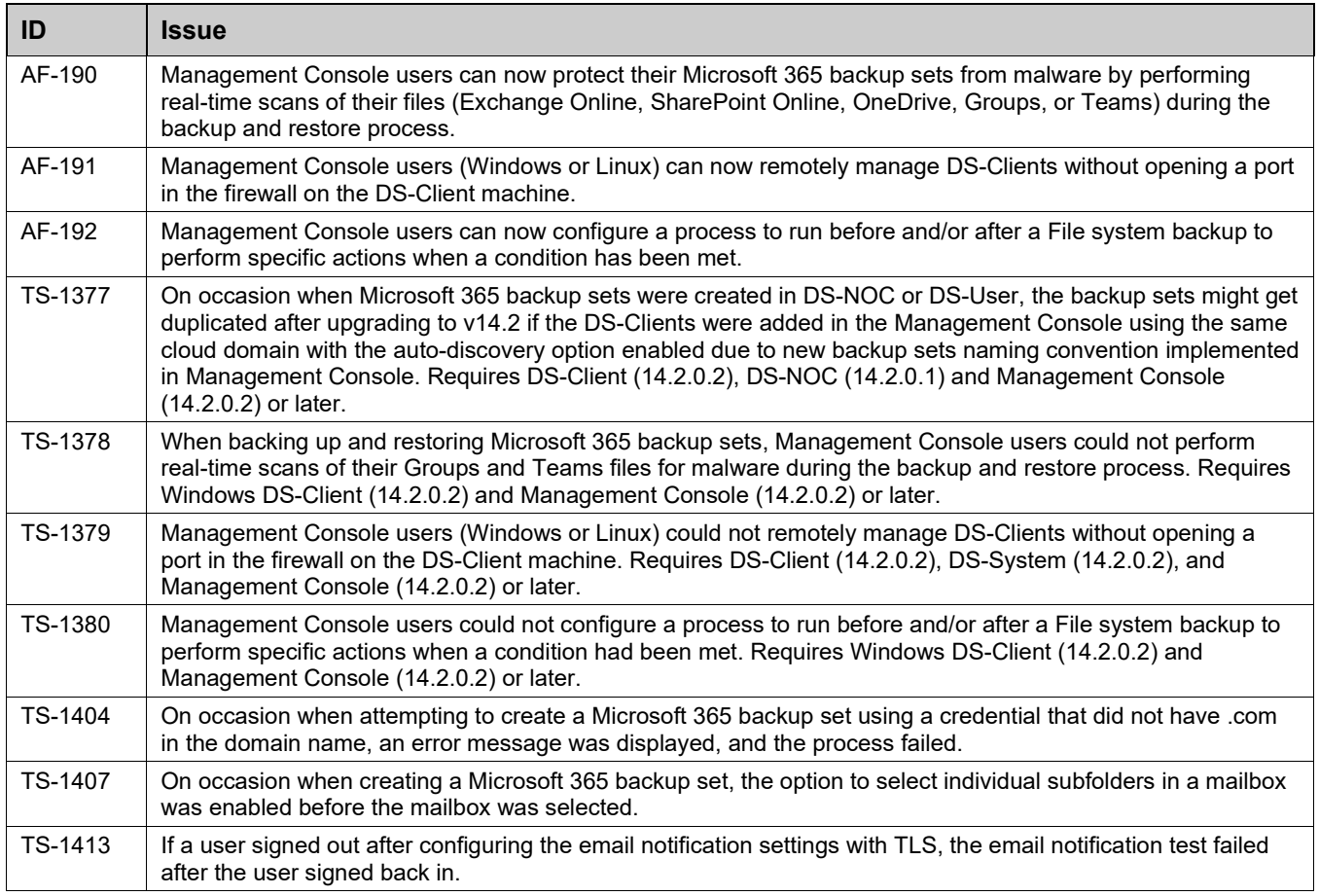

## **Hotfix 14.2.0.1**

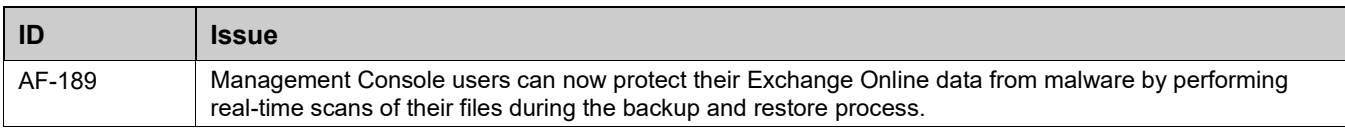